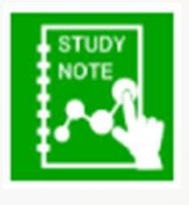

 $1.1.5$ 

## スタディノート10 ノートの使い方 (画像や音声・動画を貼る)

つくば市総合教育研究所

ノートには、画像や音声・動画を挿入することができます。 この方法で貼り付けた画像は、後からサイズを変更することができ ます。

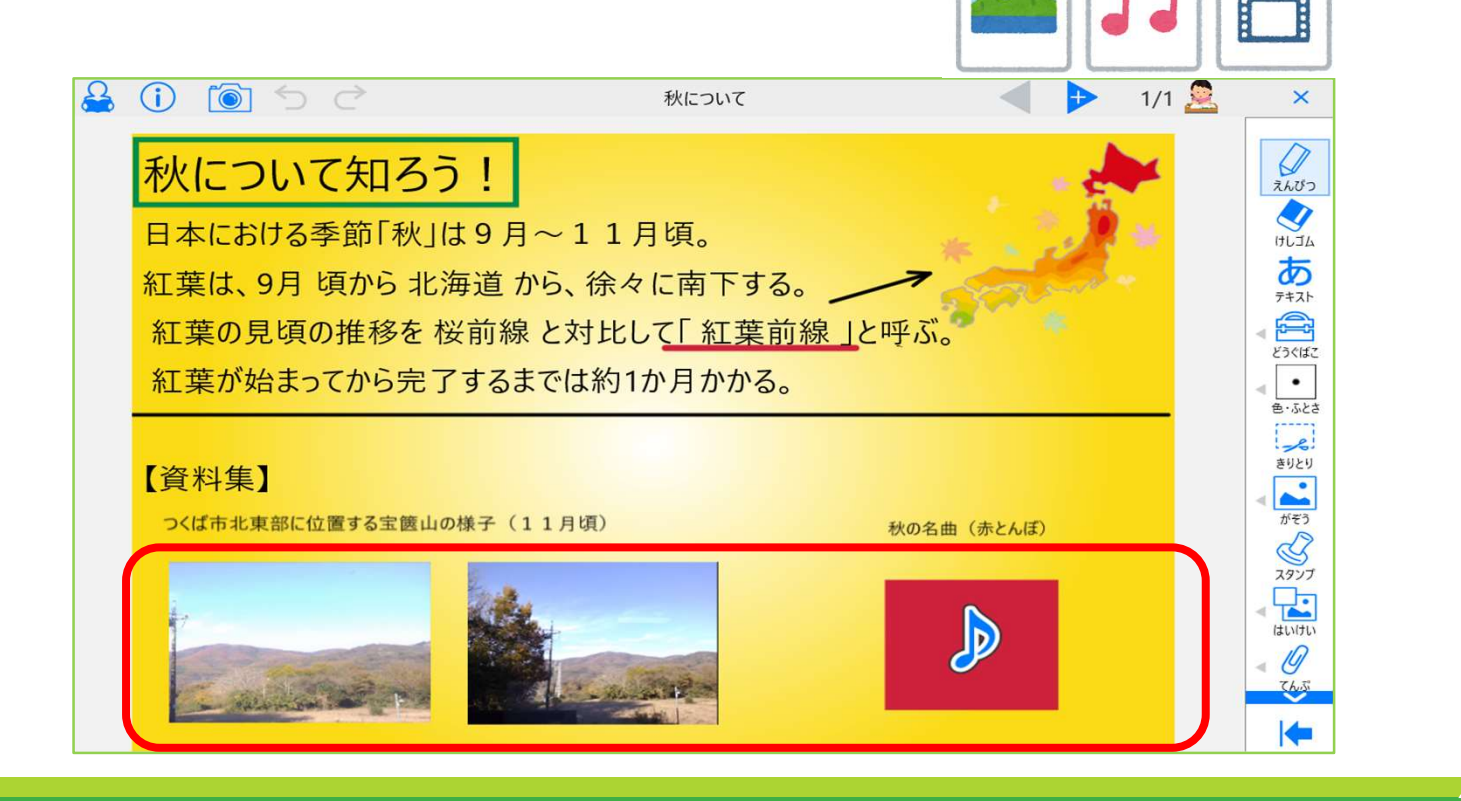

1. 「添付」を押し、「画像」「音声」「動画」の中から貼り付けた い種類を選びます。

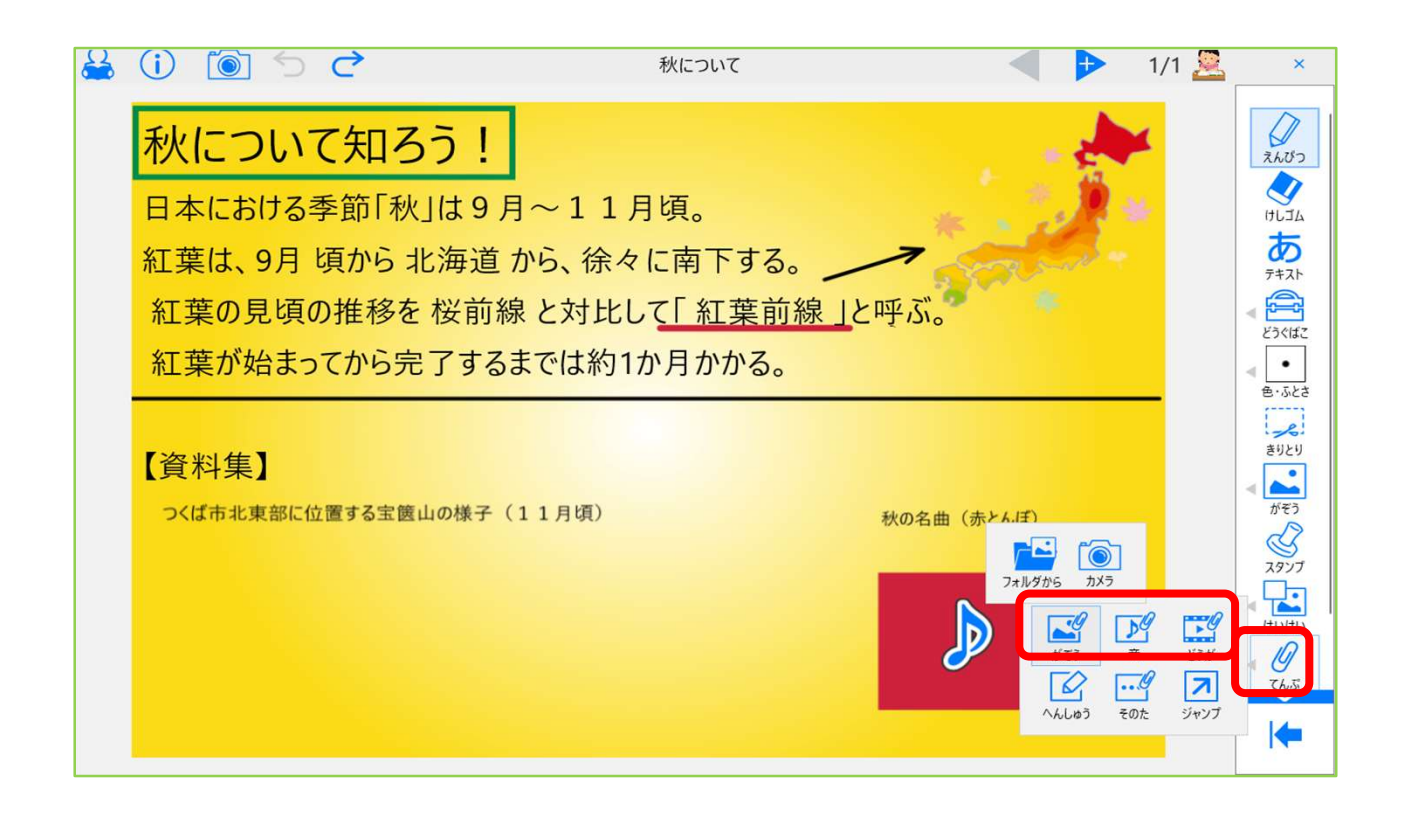

2. 画像と動画は、フォルダ及びカメラの中から選択し、音は、フォ ルダ及びマイクから選べます。(※マイクは、直接録音するデータ) 選択したら、それぞれ位置や大きさなどを設定します

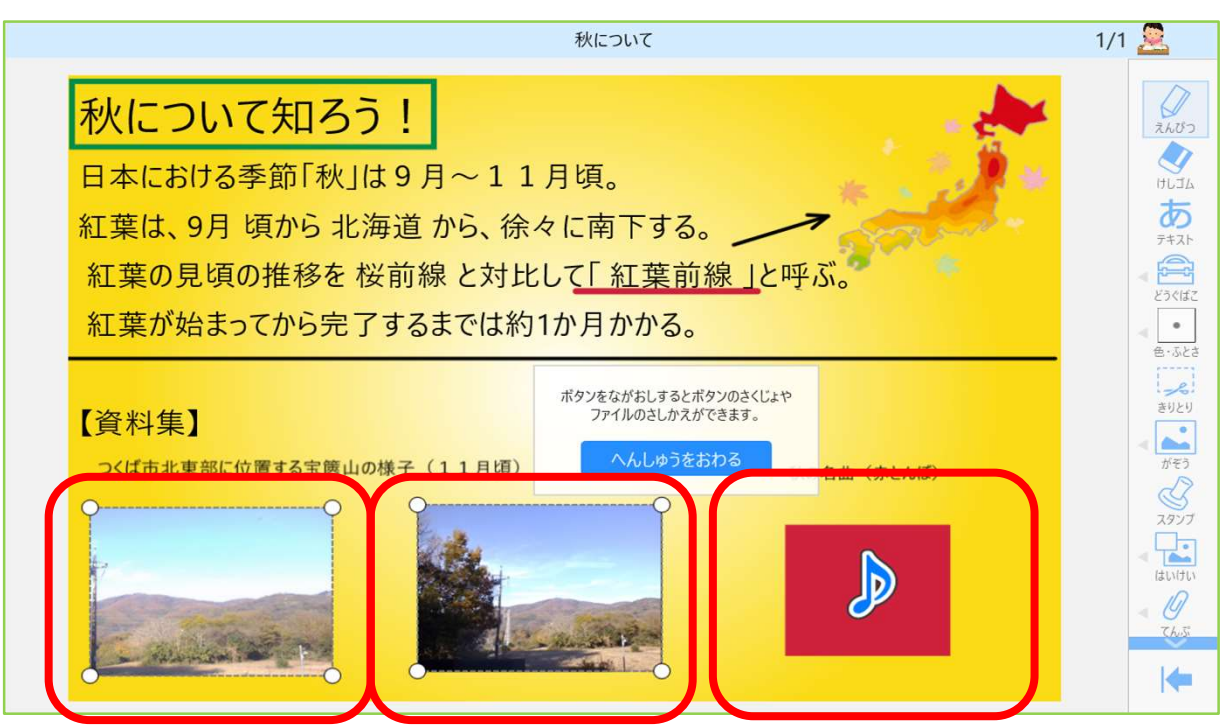

3. それぞれ貼り付けると、以下のように表示されます。

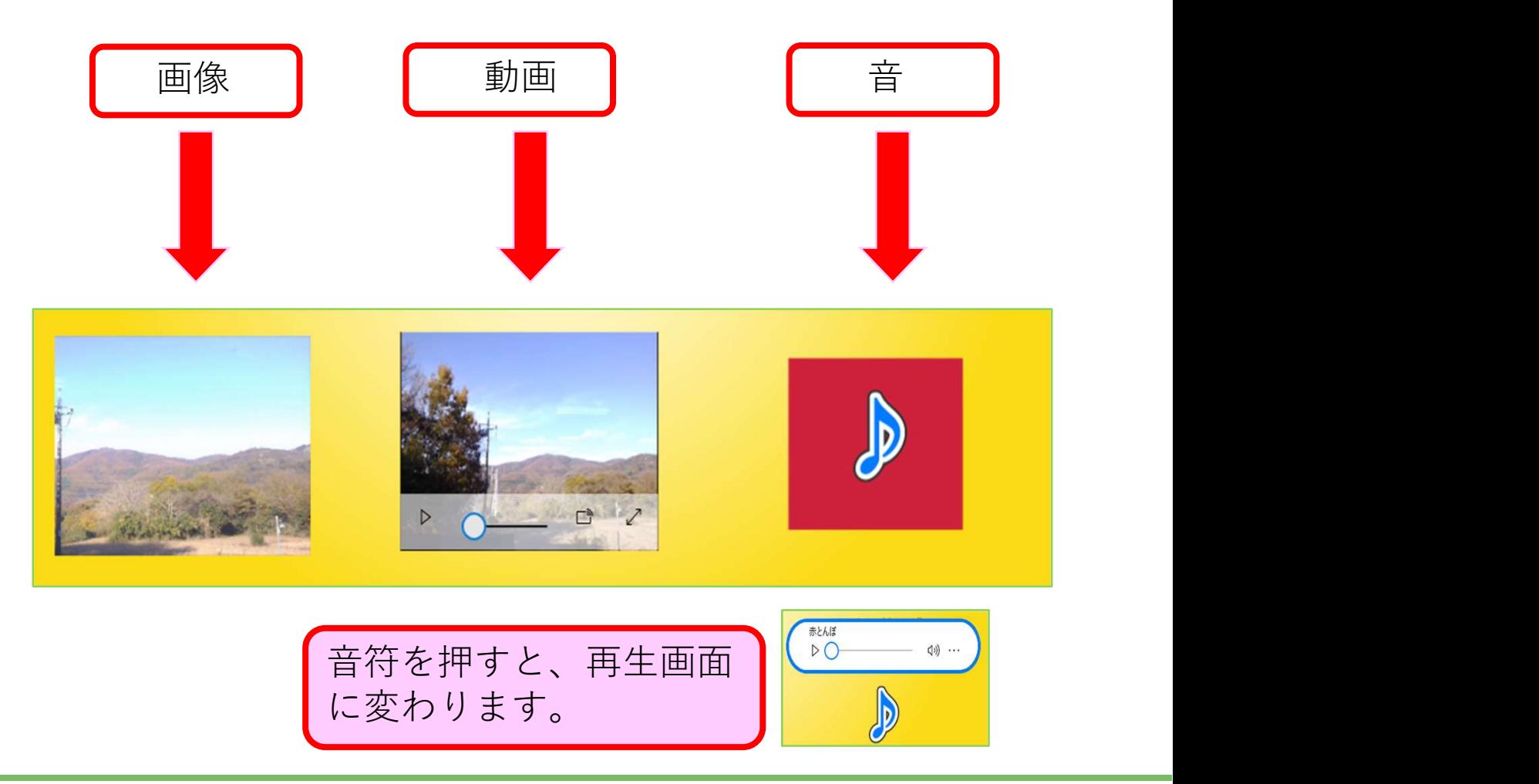

4. 貼り付けた「画像」「音声」「動画」は、後から編集が可能です。 「添付」→「編集」で編集画面に進みます。

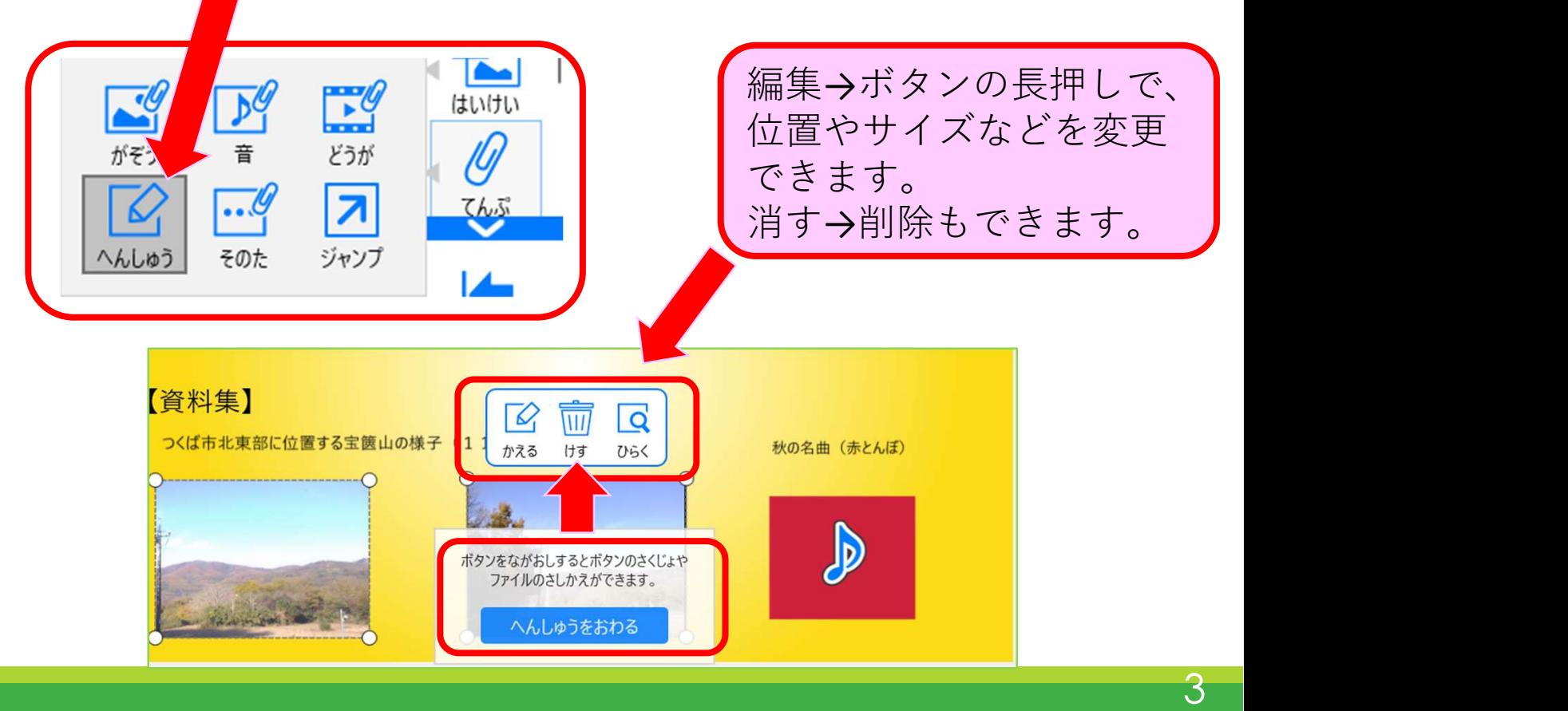